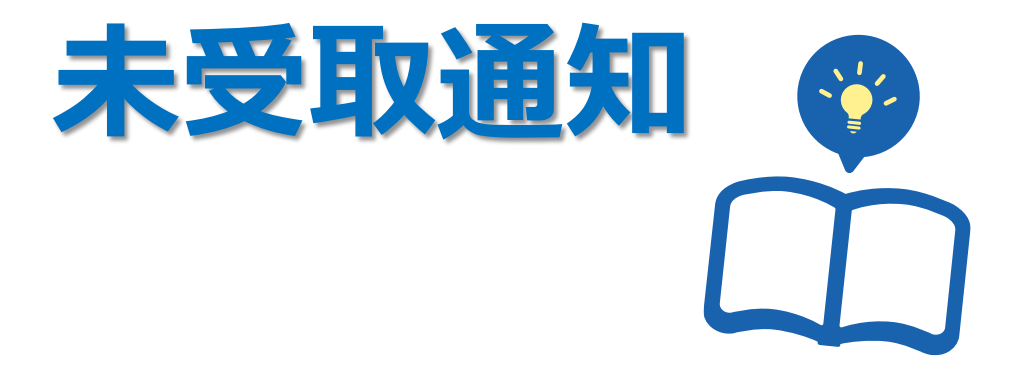

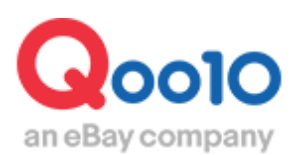

Update 2022-02

# **目次**

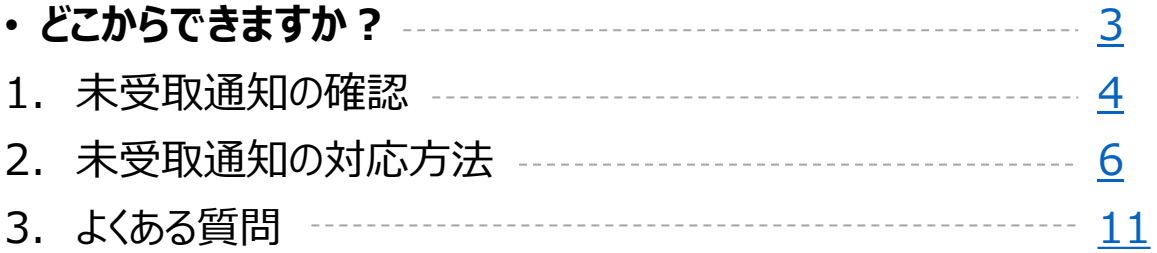

<span id="page-2-0"></span>**未受取通知**

・未受取通知の処理方法についてご案内いたします。

#### **未受取とは・・**

商品がお客様の手元に届いていない状態で、注文の配送状態が「配送完了」になってしまった場合に、 お客様はMyQoo10より「未受取申告」をすることができます。

# どこからできますか?

J・QSMにログイン <https://qsm.qoo10.jp/GMKT.INC.GSM.Web/Login.aspx>

# **配送/キャンセル/未受取>キャンセル/返品/未受取**

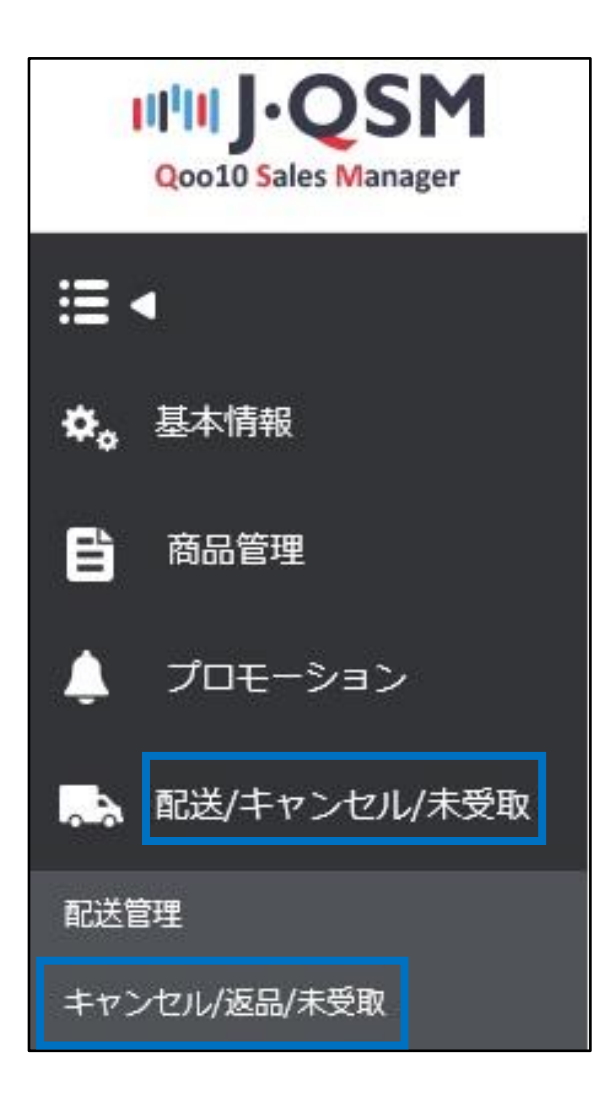

<span id="page-3-0"></span>• お客様からの未受取通知は、下記手順でご確認いただけます。

1.未受取通知が入ると、J・QSMトップページのリストに表示がされます。

下図❶【未受取通知】に表示されている数字をクリックすると、「キャンセル/返品/未受取」の メニューに移動します。

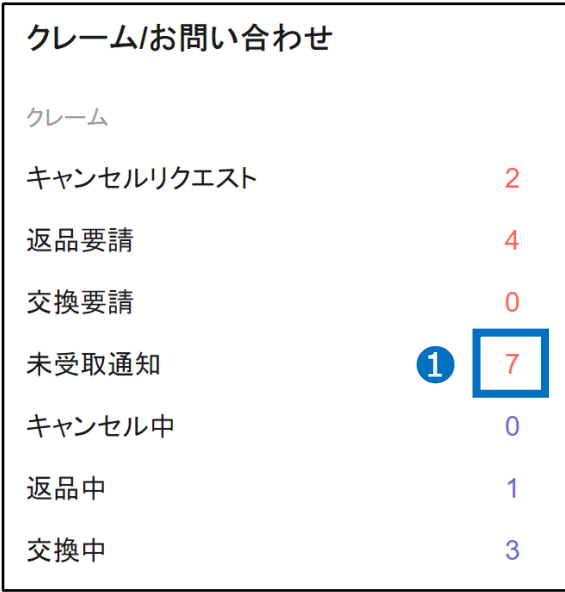

2.下図のメニューに移動するので、「通知受付」に入っている数字をクリックします。

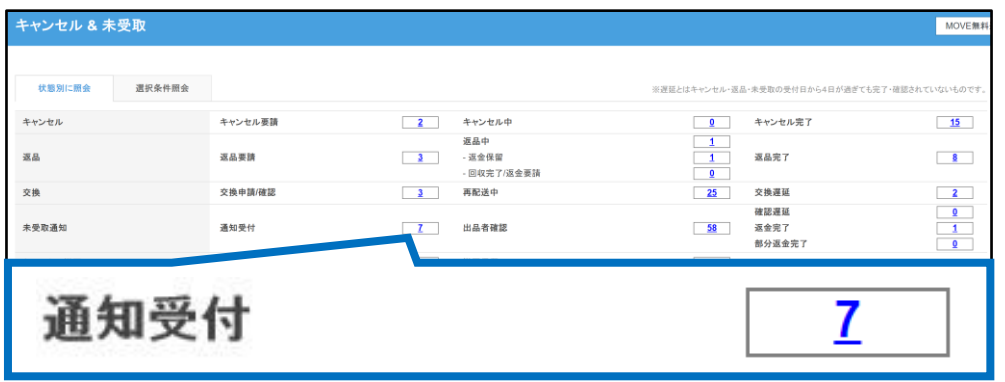

**通知受付**・・お客様から未受取申告が入っている状態。

# 3.数字をクリックすると未受取通知が入っている注文が表示されます。

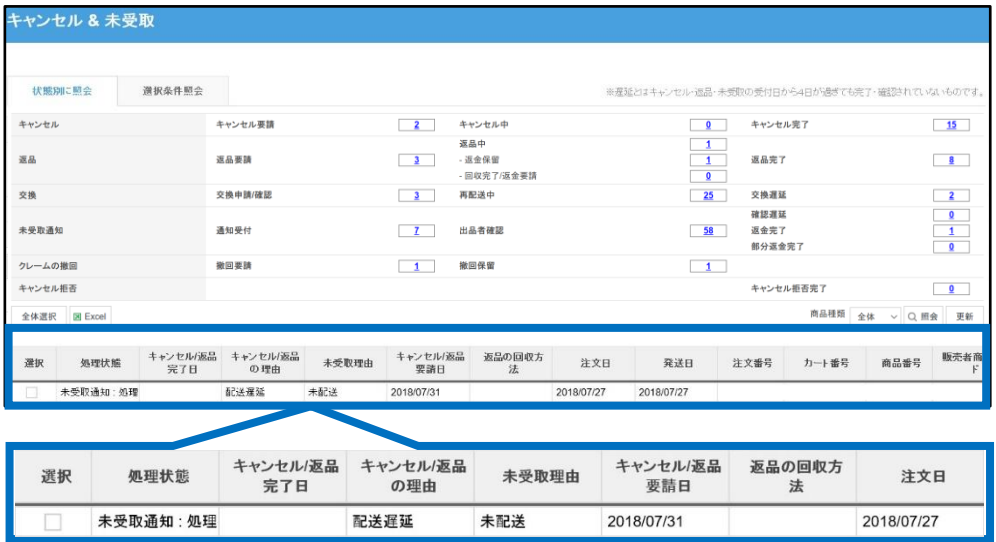

# 4.グリッドをダブルクリックすると注文の取引情報が表示され、 「配送要請事項」にお客様のメッセージが表示されます。 お客様が入力していない場合は空欄で表示がされます。

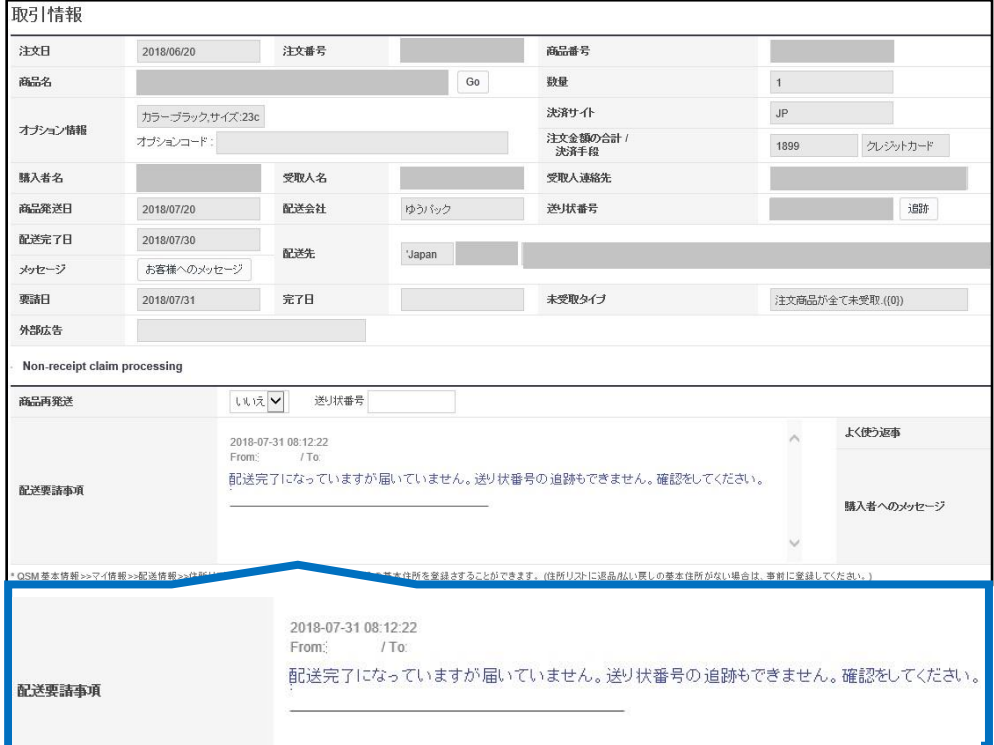

5.取引情報やお客様からのメッセージを確認しましたら、 配送中の事故が起きていないか、配送状況を確認していただきます。

<span id="page-5-0"></span>・未受取通知の対応方法は、お客様のご希望にもよりますが、下記3通りの方法で概ね ご対応をいただくことができます。

# **対応方法**

A.商品到着までお待ちいただく B.商品を再送する C.全額返金処理をする

A.商品到着までお待ちいただく場合

配送に問題が無く、数日待てば商品が到着されるであろうと予測される場合は、 お客様にもう数日お待ちいただくよう、ご案内をしていただくことができます。 お客様へご案内する際は、できる限り具体的にご案内をしていただけますようお願いいたします。

ご案内例) 商品到着が遅れており申し訳ございません。 配送状況を確認したところ、あと数日でお届けができる見込みでございます。 そのため、〇日までお待ちいただけますようお願いいたします。 お手数ですが商品が到着しましたら、未受取通知の撤回をお願いいたします。 期日を過ぎでも万が一商品が到着しない場合は、お手数ですが再度お問合せをいただけます ようお願いいたします。

**☑ポイント**

未受取通知は

**「通知を撤回」「全額返金」「再発送をしてお客様に受取確認をしてもらう」** このいずれかの処理を行わない限り、処理が完了しません。

また、通知の撤回はJ・QSMではできないため、 お客様に撤回をしていただく必要がございます。

お客様に撤回していただけない場合は、Qoo10の担当窓口にご連絡をいただけましたら撤 回も可能でございます。 (撤回にはお客様へのご案内履歴の確認が必要となります。 お客様へ撤回する旨をご案内後に、担当窓口までお問合せください。)

問い合わせ先: Qoo10[へのお問い合わせ](https://qsm.qoo10.jp/GMKT.INC.Gsm.Web/Popup/Callcenter/pop_MessageSend.aspx?page_gubun=NEW&from=EDITINFO)>カテゴリー[払戻し・クレーム撤回]>[クレーム撤回]

# B.商品を再送する場合

商品の紛失の可能性があり、商品が到着しない可能性が高い場合は、 再度商品を配送していただくことが可能です。 その際は下記の手順で再配送の情報を入力し、お客様へ再配送の通知を行っていただきます。

「未受取通知の確認」の手順で該当の注文を表示させ、グリッドをダブルクリックして「取引情 報」を表示させます。

❶「商品再発送」の項目でプルダウンを「はい」にすると、 配送会社と送り状番号の入力画面が表示されるので、情報を入力します。

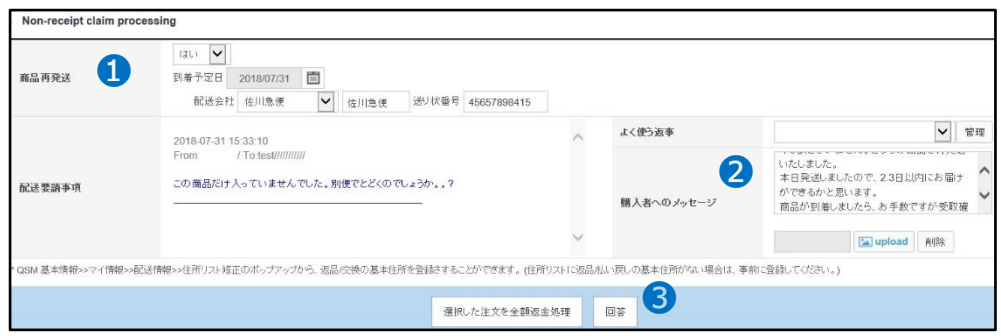

❷「購入者へのメッセージ」に、お客様へのメッセージを入力します。

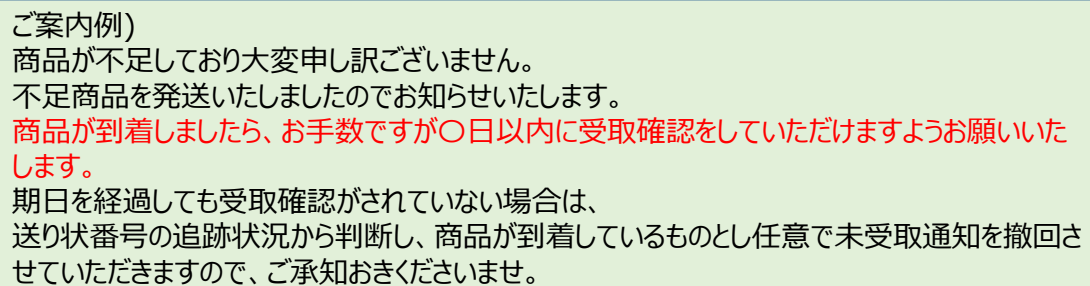

❸【回答】ボタンをクリックすると下図のポップアップが表示され、 お客様に再発送の通知が入ります。

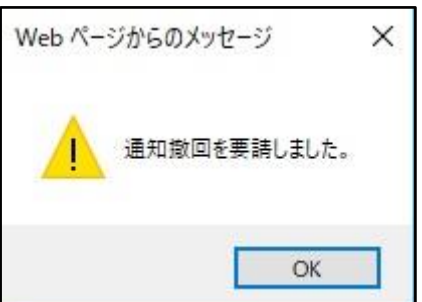

処理が完了しますと未受取通知のステータスが「出品者確認」に移動します。

| 状態別に照会             | 選択条件照会  |                          |                              |                            | ※遅延とはキャンセル·返品·未受取の受付日から4日が過ぎても完了·確認されていないもので |                         |
|--------------------|---------|--------------------------|------------------------------|----------------------------|----------------------------------------------|-------------------------|
| キャンセル              | キャンセル要請 | $\bullet$                | キャンセル中                       | $\bullet$                  | キャンセル完了                                      | $\frac{3}{2}$           |
| 返品                 | 返品要請    | $\Omega$                 | 返品中<br>- 返金保留<br>- 回収完了/返金要請 | $\Omega$<br>O<br>$\bullet$ | 返品完了                                         | $\overline{2}$          |
| 交换                 | 交換中請/確認 | $\overline{\phantom{a}}$ | 再配送中                         |                            | 交換遅延                                         | $\overline{\mathbf{Q}}$ |
| 未受取通知              | 通知受付    | $\circ$                  | 出品者確認                        |                            | 確認遅延                                         | $\overline{\mathbf{0}}$ |
| クレームの撤回<br>キャンセル拒否 | 撤回要請    | $\overline{\mathbf{0}}$  | 撤回保留                         |                            | 「奉完了                                         | $\blacktriangleleft$    |
|                    |         |                          |                              |                            |                                              |                         |

再配送の処理をすると、お客様のMyQoo10購入履歴ページの【通知の処理中】をクリックしていただくと、 ポップアップが開き、「受取確認」ボタンが表示されますので、クリックしていただくと未受取通知の処理完了 となります。

MyQoo10購入履歴ページ

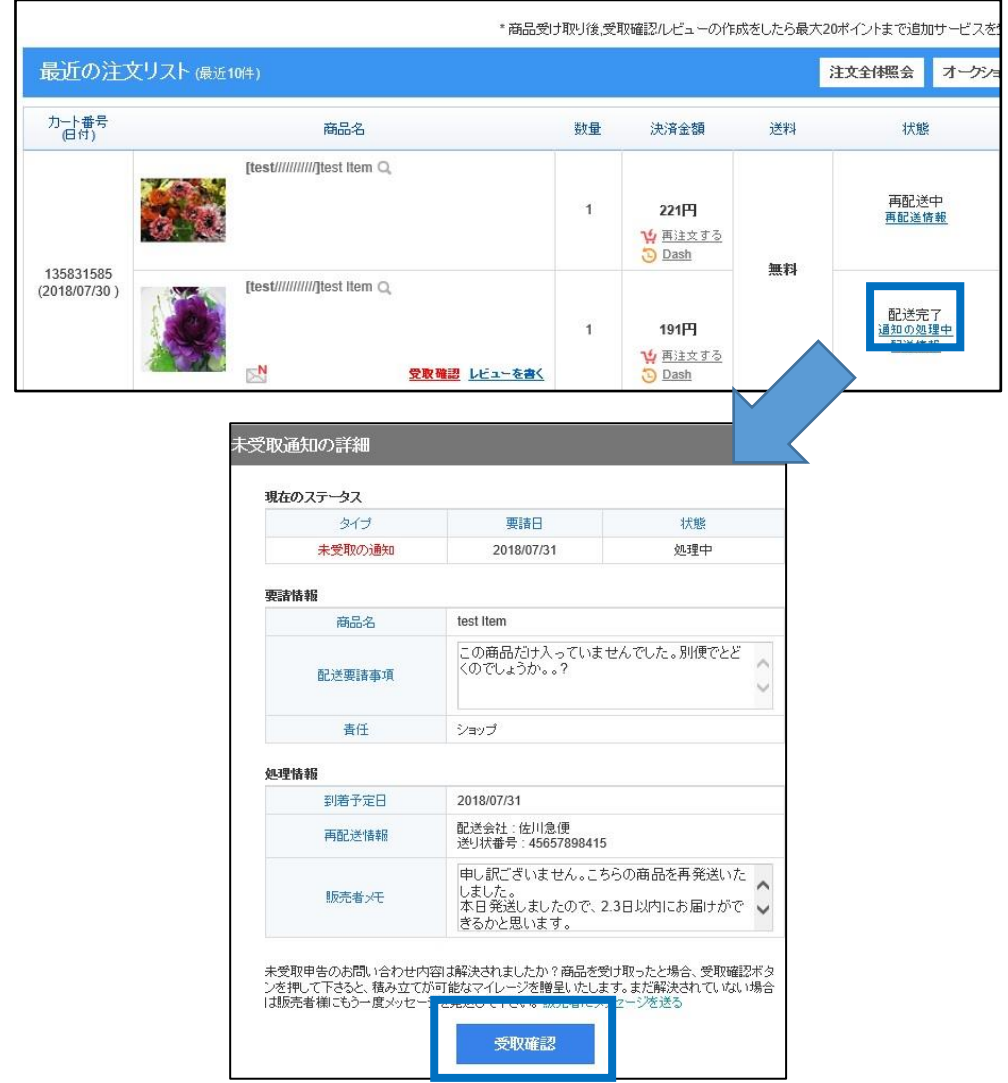

# C.全額返金する場合

商品の再送が難しく返金をしたい場合は、まず、

お客様へ返金させていただく旨を「お客様へのメッセージ」ボタンをクリックし、ご案内メッセージを 送信します。

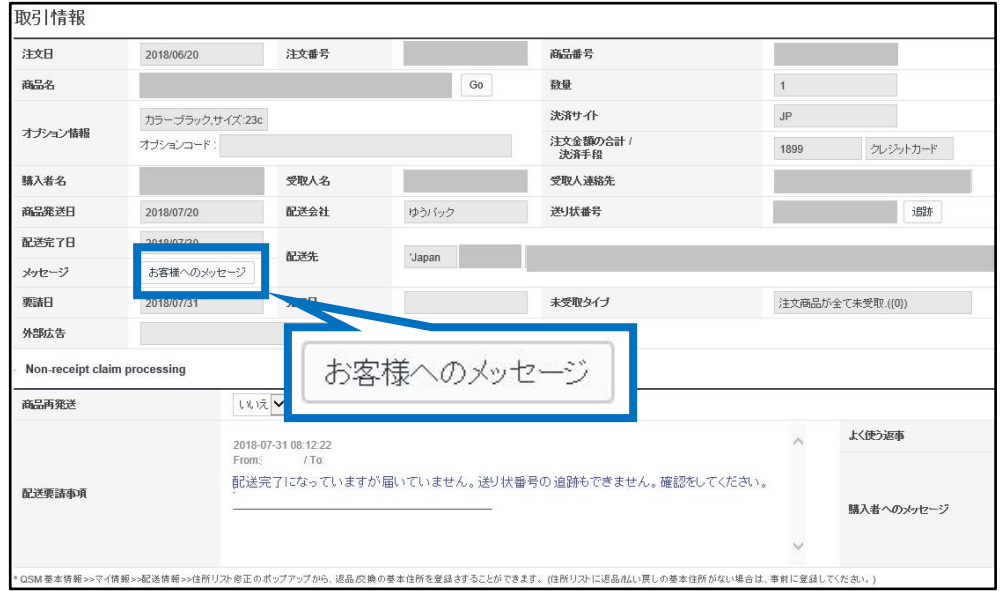

#### メッセージ送信後に【選択した注文を全額返金処理】ボタンをクリックします。

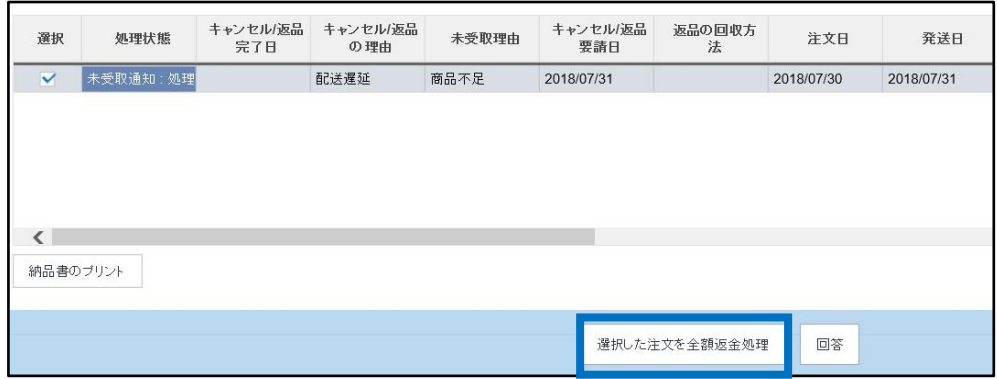

下図のポップアップが表示されますので、全額返金をする場合は【OK】をクリックします。

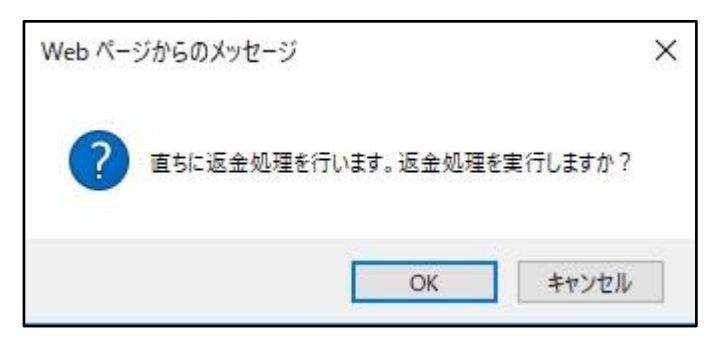

正常に処理が完了すると下図のポップアップが表示され、お客様へ返金がされます。

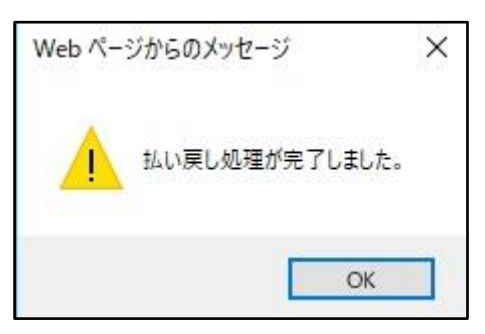

お客様へ返金がされ、未受取通知の処理が完了しますと、下図の未受取通知のステータスから 数字が消えます。

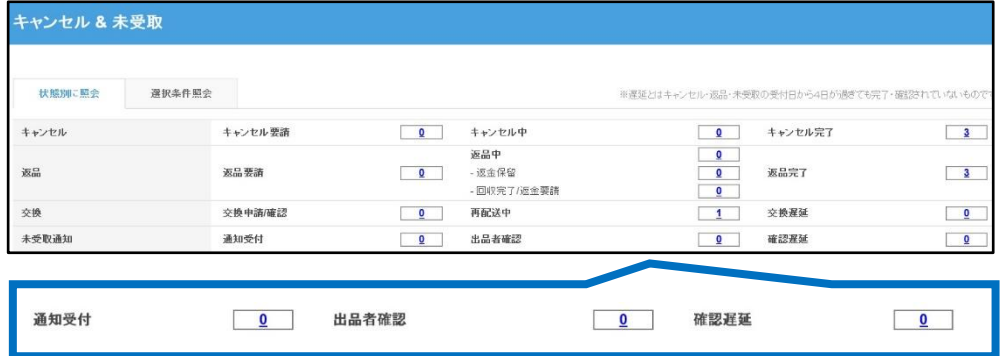

#### <span id="page-10-0"></span>よくある質問

Q.未受取通知が入りましたが、配送状況を確認するとお届け済みになっています。 どうしたらいいですか? A.お客様へ配送状況の確認をしていただき、届いている場合には通知を撤回していただくよう、 ご案内をお願いいたします。

Q.お客様から未受取通知の撤回ができないと問い合わせがありました。どうすればいいですか? A.その場合はQoo10の担当窓口へ通知撤回のご依頼をいただけますようお願いいたします。 問い合わせ先: Qoo10[へのお問い合わせ](https://qsm.qoo10.jp/GMKT.INC.Gsm.Web/Popup/Callcenter/pop_MessageSend.aspx?page_gubun=NEW&from=EDITINFO)>カテゴリー[払戻し・クレーム撤回]>[クレーム撤回]

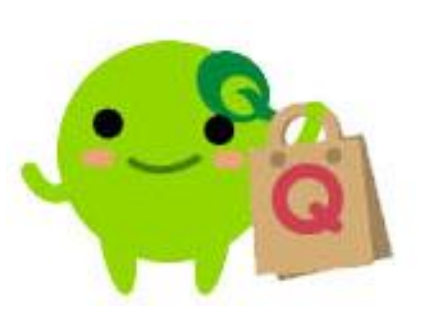

さらに疑問やご不明な点がある場合は、下記までお問合せ下さい。 問い合わせ先: Qoo10[へのお問い合わせ](https://qsm.qoo10.jp/GMKT.INC.Gsm.Web/Popup/Callcenter/pop_MessageSend.aspx?page_gubun=NEW&from=EDITINFO)>カテゴリー[QSM操作]>[クレーム管理(返品・交換・未受取)]